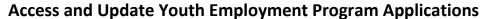

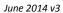

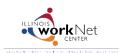

Go to www.illinoisworknet.com/SYEP2014guide and select "Sign into SYEP Partner Tools".

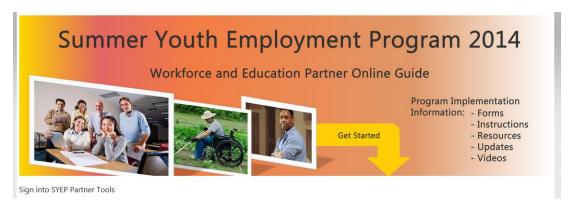

## Select the count of submitted applications link.

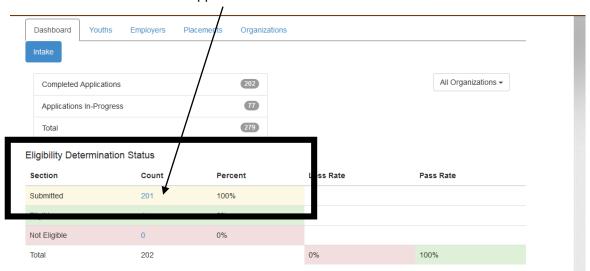

## Select the youth Profile for the applicant.

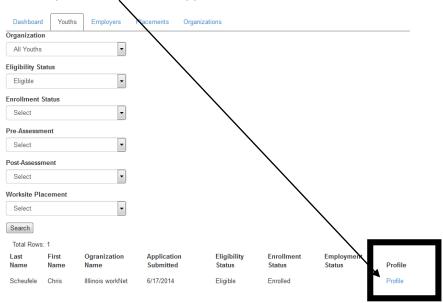

## Scroll down to access the application information.

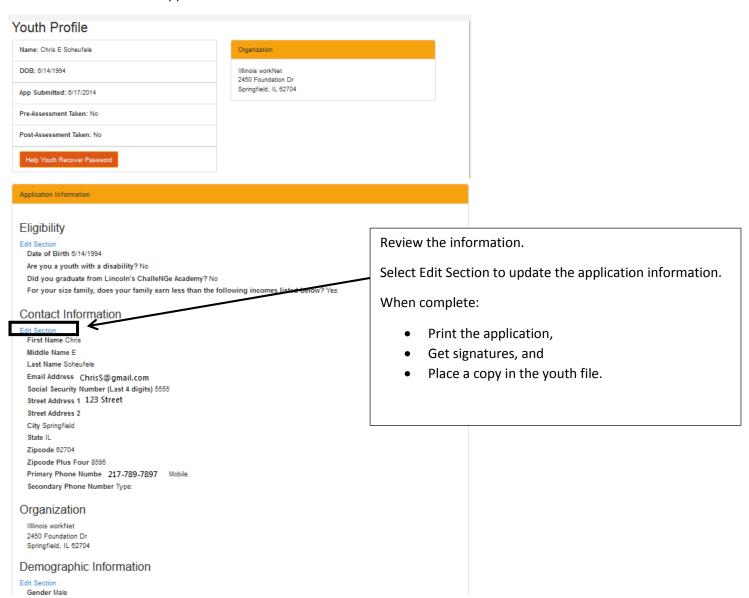